## **Bridge to Brisbane Registration – Corporate Teams:**

(1) Go to Bridge to Brisbane Website - http://www.bridgetobrisbane.com.au/

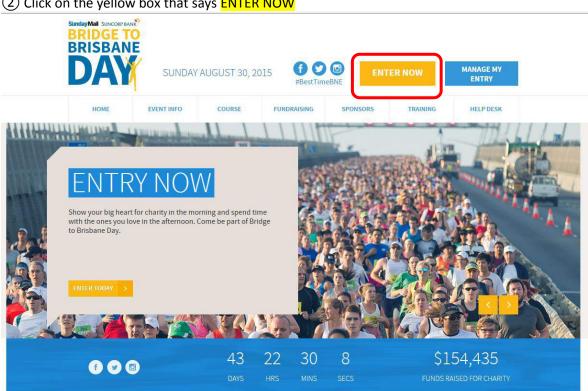

2 Click on the yellow box that says ENTER NOW

③ Click on the yellow box that says TEAM which will produce a drop-down option to enter in a team number

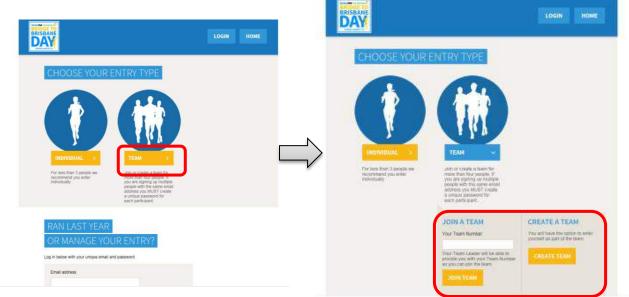

(4) In a blank box under the text *Your Team Number* enter in the appropriate team number (see below). Then, click on the yellow box that says JOIN TEAM.

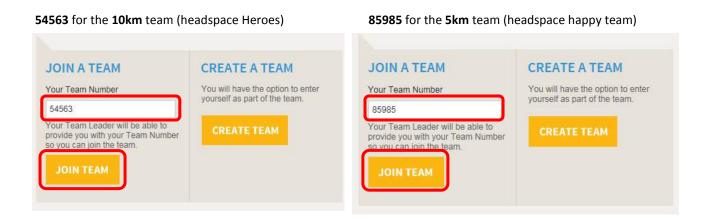

(5) Check to make sure the team name, team number and the race distance is all correct.

Fill in the rest of the details. When you are done Click the yellow box that says CONTINUE. Please Note: You must fill in every box with the \* or it will not let you continue.

|                               | LOGIN HOME              |
|-------------------------------|-------------------------|
| ENTER AN EXISTIN              | NG TEAM                 |
| Team Name<br>headspace Heroes | Race Distance           |
| <b>Team Number</b><br>54563   | Starting Zone *         |
| YOUR DETAILS                  |                         |
| Personal Details              |                         |
| First Name.*                  | Email Address *         |
| Last Name *                   | Confirm Email Address * |
| Date of Birth *               | Password *              |

(6) Next page will ask you if you would like to fundraise for your chosen charity.

TWO OPTIONS:

1) If you simply wish to participate in the race and do not wish to fundraise, click on the circle on the left side of No then click CONTINUE at the bottom of the page.

|                    | Ioney for your favourite Charity<br>our favourite charity this year to receive your Hero Time, and help Bridge to Brisbane raise over<br>orthy causes. To start creating your fundraising page please chose your preferred charity. *                                                    |
|--------------------|----------------------------------------------------------------------------------------------------|
| ○ Yes<br>By choosk | No Support your favourite cause ou are automatically entered into Herotime.                                                                                                    |
| How de             | bes Hero Time work?                                                                                                    |
| ime minus          | ar you raise for charity will count for one second off your race time. Your Hero Time is your race<br>sone second for every dollar you raise for charity. You will have until 12 noon Friday 28 August<br>ise as much money as possible via the official Everyday Hero fundraising page. |
| See full co        | nditions of entry.                                                                                                    |
| Hero T             | ime Prize                                                                                                    |
|                    | of The Sunday Mail, the best HERO TIME in each distance (5km & 10km) will WIN \$5,000. So<br>tal prize pool of \$10,000 for the Hero Time winners.                                                                                                    |
| See full pr        | ze conditions                                                                                                    |

2) If you would like to fundraise (optional) as well as participate in the race, click yes. You can choose Aftercare under dropdown menu (or other charities of your choice).

| This for working causes                                                                                                    | charity this year to receive your Hero Time, and help Bridge to Brisbane raise over<br>. To start creating your fundraising page please chose your preferred charity. *                                                                                                    |
|----------------------------------------------------------------------------------------------------|----------------------------------------------------------------------------------------------------|
| ● Yes ○ No<br>Choose your charity *                                                                                                    |                                                                                                    |
| Aftercare                                                                                                    |                                                                                                    |
| y choosing to support                                                                                                    | your lavourile cause you are automatically entered into Herotime.                                                                                                    |
|                                                                                                    |                                                                                                    |
|                                                                                                    |                                                                                                    |
|                                                                                                    |                                                                                                    |
| How does Hero                                                                                                    | Time work?                                                                                                    |
| ime minus one second                                                                                                    | Time work?<br>for charity will count for one second off your race time. Your Hero Time is your race<br>d for every dollar you raise for charity. You will have until 12noon Friday 28 August<br>money as possible via the official Everyday Hero fundraising page.                                                                                    |
| Every dollar you raise f<br>ime minus one second                                                                                                 | for charity will count for one second off your race time. Your Hero Time is your race<br>f for every dollar you raise for charity. You will have until 12noon Friday 28 August<br>money as possible via the official Everyday Hero fundraising page.                                                                                                  |
| Every dollar you raise f<br>ime minus one second<br>2015 to raise as much                                                                        | for charity will count for one second off your race time. Your Hero Time is your race<br>d for every dollar you raise for charity. You will have until 12noon Friday 28 August<br>money as possible via the official Everyday Hero fundraising page.<br><u>ntry</u>                                                                                   |
| Every dollar you raise f<br>ime minus one second<br>2015 to raise as much<br>See full conditions of e<br>Hero Time Prize<br>Courtesy of The Sund | for charity will count for one second off your race time. Your Hero Time is your race<br>d for every dollar you raise for charity. You will have until 12noon Friday 28 August<br>money as possible via the official Everyday Hero fundraising page.<br><u>ntry</u>                                                                                   |
| every dollar you raise i<br>me minus one second<br>015 to raise as much<br>see full conditions of e<br>fero Time Prize<br>courtesy of The Sund   | for charity will count for one second off your race time. Your Hero Time is your race<br>f for every dollar you raise for charity. You will have until 12noon Friday 28 August<br>money as possible via the official Everyday Hero fundraising page.<br>ntry<br>e<br>stay Mail, the best HERO TIME in each distance (5km & 10km) will WIN \$5,000. So |

To learn more about fundraising and hero time go to: http://www.bridgetobrisbane.com.au/fundraising/

④ Confirm your details. Tick two bottom square boxes. Click the yellow box that says Finalise Entry & Proceed to Payment

| CONFIRM YOUR DETAILS                                                                   |                               |                          |           |         |
|----------------------------------------------------------------------------------------|-------------------------------|--------------------------|-----------|---------|
| Verify Postal Address                                                                  |                               |                          |           |         |
| 1264 Sandgate Road<br>NUNDAH<br>Queensland 4012<br>Australia                           |                               |                          |           |         |
| Your race pack will be sent to this postal address. If it is in                        | correct, ple                  | ease <u>edit it r</u>    | now       |         |
| Description                                                                            | Qty                           | Price Ea                 | Extra     | Amount  |
| Participant: Test Runner                                                               |                               |                          |           |         |
| The Sunday Mail Suncorp Bank Bridge to Brisbane 10km<br>B2B004 25-29 Years             | 1                             | \$45.00                  |           | \$45.00 |
| Postage - Individual                                                                   | 1                             | \$4.50                   |           | \$4.50  |
| The Sunday Mail Suncorp Bank Bridge to Brisbane Finisher's<br>T-shirt<br>White: Size M | 1                             | Included                 |           | \$0.00  |
| All prices are in Australian Dollars                                                   |                               |                          | Total     | \$49.50 |
| have read, understood, and accept the ridge to Brisbane 2015 waiver *                  | have read, u<br>lydration wai | inderstood, an<br>iver * | nd accept | the     |
| Finalise Entry & Proceed to Payment >                                                  |                               |                          |           |         |

1 Enter in your credit card details and click Submit.

## (1) Once your payment is submitted and approved, you will be redirected to a new page that says CONGRATULATIONS

From there you can do number of different things:

- 1) Create a fundraising page (If you wish to fundraise)
- 2) Print out a receipt for your payment
- 3) Sign up to become a Courier Mail member
- 4) Edit your details
- 5) Share your registration on facebook or twitter

| CONGRATULATIONS                                                                                                    |
|----------------------------------------------------------------------------------------------------|
| 1 Create a Fundralsing Page >                                                                                                    |
| Your entry into the 2015 Bridge to Brisbane is now confirmed.                                                                                                    |
| We have sent a confirmation of your race entry to your nominated email<br>address for your record. You can update your details at any time by logging in<br>with your email address and unique password.                                                                                                    |
| 2 Print out a receipt                                                                                                    |
| Courier Mail                                                                                                    |
| (among)                                                                                                    |
| FREE backpack and hat when you become                                                                                                    |
| a digital member for only \$1 for 28 days!                                                                                                    |
| Exclusive offer for 2015 Bridge to Brisbane Participants only                                                                                                    |
| Members Receive:                                                                                                    |
| Unrestricted digital access to The Courier-Mail, The Daily Telegraph, Heraid Sun and The Adventures                                                                                                    |
| Advertiser.<br>• Access to the new tablet app plus digital replicas of the newspaper each day.<br>• Digital megazine subscription to Vogue, GQ or Donna Hay.<br>• Choice of an eBook each month from HarperCollins and Mills & Boon.<br>• VIP tickets & invitations to some of QLD's best events.<br>• FREE technical backpack & hat to the value of 365 <sup>4</sup>                                                                                                    |
|                                                                                                    |
| <sup>4</sup> Offer only available to new members of The Courter-Mail" who register for the 2028 Bridge to Bridene \$4 for 28 days<br>digital offer. One per person. The hat and beckpack will be sent to the Autorian address nominated when subscribing bo<br>The Courier-Mail and will take up to 28 days for dailowy. This offer is valid until 02/09 (2025. * \$4 for 38 days digital<br>membership to The Courier-Mail*. At the end of the initial 32 days, memberships will subconstically menevas follows -<br>Digital Membership 50/wk, \$26 billed 4 weekly. Renewals occur unless cancelled. |
| 4 Edit Your Details >                                                                                                    |
| Let your friends know you're running in the Bridge to Brisbane!                                                                                                    |
| 5 Share on Facebook                                                                                                    |

(12) Simply close the window or click LOG OUT at the top to finish your registration.  $\odot$